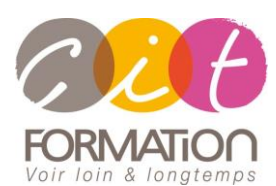

775 route de l'aérodrome ZA Agroparc 84000 Avignon Tél 04 90 85 98 12 Fax 04 90 86 26 24 info@cit.fr www.cit.fr

# **Déroulé de l'action**

#### **Modalités**

Session Inter-ou Intra En présentiel/Classe Virtuelle

 **Horaires** 9H00-12H30 /13H30-17H00

# **Méthode pédagogique**

Alternance exposés théoriques et exercices pratiques (80% de pratique)

#### **Suivi et assistance**

Support de cours adapté Assistance téléphonique gratuite et illimitée

#### **Modalité d'évaluation**

Evaluation formative au travers de nombreux exercices tout au long de la formation permettant de valider les compétences acquises.

Attestation de stage Emargement quotidien d'une feuille de présence

## **Accessibilité aux personnes handicapées**

Pour tout besoin d'adaptation, retrouver le contact de notre référent handicap et les modalités d'accueil sur la page [: Infos](https://www.cit.fr/fr/infos-pratiques)  [pratiques/Situation de](https://www.cit.fr/fr/infos-pratiques)  **[Handicap](https://www.cit.fr/fr/infos-pratiques)** 

# **Parcours WORD**

**Public et Objectif** : Tout utilisateur bureautique qui souhaite selon ses besoins concevoir rapidement tout type de document professionnel et maitriser les différentes mises en forme, créer des tableaux, gérer des documents longs, utiliser les outils de publipostage, créer des formulaires et maitriser les fonctionnalités de travail collaboratif. Possibilité du passage de la certification TOSA en fin de formation

#### **Pré-requis** : Posséder les bases de l'environnement Windows

**Dispositif** : La formation sera dispensée dans le cadre de notre Centre de Ressources basé sur l'individualisation de la formation. Ainsi, nous déterminons pour chaque participant un parcours de formation Word adapté à son niveau et ses besoins.

**- 2 jours -**

## **Diagnostic du besoin et niveau du participant**

En Centre de Ressources, chaque participant réalise en amont de la formation un diagnostic de son besoin et de son niveau de connaissance sur les logiciels souhaités.

Ce diagnostic permet de définir précisément les modules de formation préconisés au participant. Ainsi, chaque stagiaire suivra un parcours de formation qui comportera uniquement les modules qui lui sont nécessaires.

#### **Parcours de formation**

Selon l'analyse réalisée, liste des modules de formation pouvant être étudiés sur WORD :

#### **Prise en main**

- Découvrir Word
- Saisir du texte et enregistrer un document
- Fermer et ouvrir un document
- Se déplacer dans un document
- Modes d'affichage d'un document

## **Créer un document simple**

- Saisir et modifier du texte
- Sélectionner du texte
- Mettre en forme du texte
- Maitriser les options de la fenêtre Police
- Modifier, insérer et supprimer du texte
- Copier et coller du texte
- Couper et déplacer du texte
- Le Presse-papier Office
- Annuler, rétablir et répéter des actions

## **Mettre en forme : Paragraphes**

- Modifier l'alignement d'un paragraphe
- Effectuer des retraits de paragraphes
- Modifier l'interligne et l'espacement des textes
- Empêcher une rupture entre des lignes ou des paragraphes
- Reproduire et annuler une mise en forme

## **Mettre en forme un document : Bordures et trames**

- Ajouter et personnaliser une bordure
- Appliquer une trame de fond
- Ajouter une bordure aux pages

# **Mettre en forme un document : Puces, listes numérotées, symboles et caractères spéciaux**

- Créer une liste à puces ou une liste numérotée
- Modifier une liste à puces ou une liste numérotée
- Utiliser des paragraphes dans les listes et ajuster les retraits
- Utiliser une liste à plusieurs niveaux
- Insérer un symbole ou un caractère spécial

## **Utiliser les tabulations**

- Poser et appliquer une tabulation
- Utiliser la fenêtre tabulations
- Modifier et supprimer des tabulations
- Insérer des points de suite

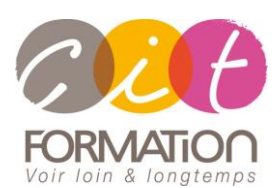

775 route de l'aérodrome ZA Agroparc 84000 Avignon Tél 04 90 85 98 12 Fax 04 90 86 26 24 info@cit.fr www.cit.fr

# **Déroulé de l'action**

**Modalités**

Session Inter-ou Intra En présentiel/Classe Virtuelle

 **Horaires** 9H00-12H30 /13H30-17H00

# **Méthode pédagogique**

Alternance exposés théoriques et exercices pratiques (80% de pratique)

## **Suivi et assistance**

Support de cours adapté Assistance téléphonique gratuite et illimitée

## **Modalité d'évaluation**

Evaluation formative au travers de nombreux exercices tout au long de la formation permettant de valider les compétences acquises. Attestation de stage Emargement quotidien d'une feuille de présence

## **Accessibilité aux personnes handicapées**

Pour tout besoin d'adaptation, retrouver le contact de notre référent handicap et les modalités d'accueil sur la page [: Infos](https://www.cit.fr/fr/infos-pratiques)  [pratiques/Situation de](https://www.cit.fr/fr/infos-pratiques)  **[Handicap](https://www.cit.fr/fr/infos-pratiques)** 

# **Parcours WORD**

# **Créer un tableau simple**

- Insérer un tableau simple
- Insérer ou supprimer des lignes et des colonnes
- Redimensionner les lignes et colonnes d'un tableau
- Utiliser la fenêtre Propriétés du tableau
- Mettre en forme des cellules

# **Utiliser les fonctions avancées du tableau**

- Dessiner un tableau
- Utiliser les styles de tableau
- Habillage du texte et positionnement d'un tableau
- Trier le contenu d'un tableau
- Convertir un tableau en texte ou un texte en tableau
- Effectuer des calculs dans un tableau

# **Effectuer la mise en page d'un document/Créer des en tètes et pieds de page**

- Paramétrer les marges et l'orientation des pages
- Insérer un saut de page
- Créer et mettre en page des sections
- Numéroter les pages
- Créer un entête et un pied de page
- Modifier et supprimer un entête et un pied de page
- Créer, personnaliser et supprimer un filigrane

## **Choisir les styles pour automatiser la mise en forme**

- Utiliser et modifier un style de texte prédéfini
- Sélectionner, effacer et supprimer un style
- Créer un nouveau style de texte
- Créer et appliquer un nouveau style de liste
- Importer et exporter des styles

# **Produire un document long : Mode plan, table des matières, sections**

- Découvrir et utiliser le mode plan
- Générer une table des matières
- Créer et mettre en page des sections

# **Produire un document long : Index, note de bas de page, signet et renvoi**

- Créer et mettre à jour un index
- Insérer une note de bas de page
- Insérer un signet
- Insérer un renvoi

# **Créer des modèles de documents et des formulaires**

- Créer un document à partir d'un modèle
- Créer un modèle à partir d'un document
- Modifier un modèle existant
- Créer un formulaire avec l'onglet développeur
- Insérer des contrôles du contenu dans un formulaire
- Protéger, diffuser et déprotéger un formulaire

# **Réaliser un publipostage avec l'assistant**

- Publipostage : document principal et source de données
- Publipostage : modification, champs et fusion de données
- Publipostage : définir des règles et des conditions

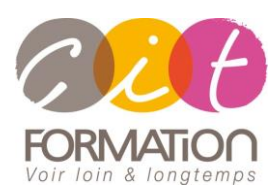

775 route de l'aérodrome ZA Agroparc 84000 Avignon Tél 04 90 85 98 12 Fax 04 90 86 26 24 info@cit.fr www.cit.fr

# **Déroulé de l'action**

**Modalités**

Session Inter-ou Intra En présentiel/Classe Virtuelle

 **Horaires** 9H00-12H30 /13H30-17H00

## **Méthode pédagogique**

Alternance exposés théoriques et exercices pratiques (80% de pratique)

## **Suivi et assistance**

Support de cours adapté Assistance téléphonique gratuite et illimitée

## **Modalité d'évaluation**

Evaluation formative au travers de nombreux exercices tout au long de la formation permettant de valider les compétences acquises. Attestation de stage Emargement quotidien d'une

feuille de présence

## **Accessibilité aux personnes handicapées**

Pour tout besoin d'adaptation, retrouver le contact de notre référent handicap et les modalités d'accueil sur la page [: Infos](https://www.cit.fr/fr/infos-pratiques)  [pratiques/Situation de](https://www.cit.fr/fr/infos-pratiques)  **[Handicap](https://www.cit.fr/fr/infos-pratiques)** 

# **Parcours WORD**

# **Organiser un document : les images**

- Les images, mise en forme et insertion
	- Insérer une image à partir d'un fichier/une image en ligne
	- Recadrer et rogner des images
	- Ajuster l'apparence des images
	- Maitriser le volet Format de l'image
- Les images, modification et habillage
	- Utiliser les styles et modèles prédéfinis des images
	- Redimensionner et pivoter des images
	- Réaliser un habillage et modifier le positionnement des images
	- Organiser des objets
	- Aligner, grouper et dissocier des objets

## **Organiser un document : présenter en colonnes**

- Ajouter et supprimer des colonnes
- Personnaliser des colonnes
- Insérer ou supprimer un saut de colonne
- Ajouter une lettrine

# **Organiser un document : Objets graphiques et Formes**

- Organiser un document : Objets graphiques
	- · Insérer une zone de texte/des icônes/un graphique SmartArt ou diagramme
- Organiser un document : Les formes
	- Insérer une forme prédéfinie/du texte dans une forme
	- Dessiner une forme libre

# **Utiliser les outils de correction**

- Corriger l'orthographe et la grammaire
- Ajouter ou supprimer un mot du dictionnaire
- Trouver des synonymes
- Maitriser la correction automatique
- Traduire du texte

# **Utiliser les outils de recherche/remplacement**

- Rechercher et remplacer du texte
- Rechercher du texte mis en valeur

# **Appliquer les révisions (travail collaboratif)**

- Suivi des modifications d'un document
- Révisions et modifications d'un document
- Gérer les commentaires
- Combiner des documents révisés
- Accepter et refuser les révisions

# **Travaux pratiques**

## **Pour chaque module abordé :**

Présentation et démonstration par le formateur, mise en pratique sur les fonctionnalités abordées par le stagiaire avec l'appui du formateur et du groupe, feedbacks du formateur tout au long de l'activité.

# **Passage de la certification TOSA (Option)**